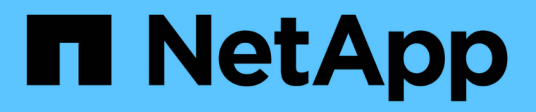

## **Ripristino del database dal backup**

SnapManager for SAP

NetApp April 19, 2024

This PDF was generated from https://docs.netapp.com/it-it/snapmanager-sap/unix-administration/taskuse-snapmanager-for-oraclesnapmanager-for-sapto-restore-a-local-backup-on-primary-storage.html on April 19, 2024. Always check docs.netapp.com for the latest.

# **Sommario**

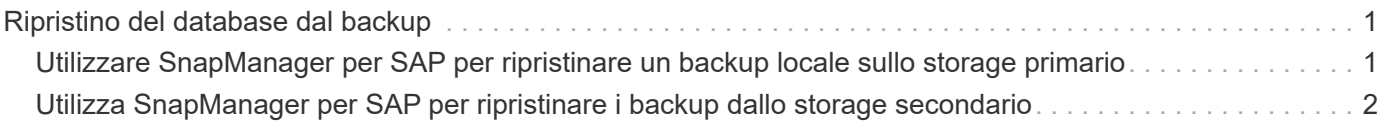

## <span id="page-2-0"></span>**Ripristino del database dal backup**

Se il contenuto attivo del database delle retribuzioni viene accidentalmente perso o distrutto, SnapManager e la funzionalità di protezione dei dati della console di gestione NetApp supportano il ripristino di tali dati da un backup locale o da uno storage secondario.

### <span id="page-2-1"></span>**Utilizzare SnapManager per SAP per ripristinare un backup locale sullo storage primario**

È possibile ripristinare i backup locali presenti sullo storage primario. L'intero processo viene eseguito utilizzando SnapManager per SAP.

### **A proposito di questa attività**

È inoltre possibile visualizzare in anteprima le informazioni relative a un processo di ripristino del backup. Questa operazione consente di visualizzare informazioni sull'idoneità di ripristino di un backup. SnapManager analizza i dati di un backup per determinare se il processo di ripristino può essere completato utilizzando il ripristino basato su volume o il metodo di ripristino basato su file.

L'anteprima di ripristino mostra le seguenti informazioni:

- Quale meccanismo di ripristino (ripristino rapido, ripristino del file system lato storage, ripristino del file lato storage o ripristino della copia del file lato host) verrà utilizzato per ripristinare ciascun file.
- Perché non sono stati utilizzati meccanismi più efficienti per ripristinare ciascun file.

In anteprima del piano di ripristino, SnapManager non ripristina nulla. L'anteprima mostra informazioni fino a 20 file.

Se si desidera visualizzare in anteprima un ripristino dei file di dati ma il database non è montato, SnapManager monta il database. Se il database non può essere montato, l'operazione non riesce e SnapManager riporta il database al suo stato originale.

### **Fasi**

- 1. Nella struttura **Repository**, fare clic con il pulsante destro del mouse sul backup che si desidera ripristinare e selezionare **Restore** (Ripristina).
- 2. Nella pagina iniziale della procedura guidata di ripristino e ripristino, fare clic su **Avanti**.
- 3. Nella pagina **Restore Configuration Information** (Ripristina informazioni configurazione), selezionare **complete Datafile/tablespace Restore with Control Files** (Ripristino completo di file di dati/tablespace con file di controllo).
- 4. Fare clic su **Allow shutdown of database if necessary**.

SnapManager modifica lo stato del database, se necessario. Ad esempio, se il database è offline e deve essere online, SnapManager lo impone online.

5. Nella pagina **Recovery Configuration Information**, fare clic su **All Logs** (tutti i registri).

SnapManager ripristina e ripristina il database all'ultima transazione e applica tutti i log richiesti.

6. Nella pagina **Restore Source Location Configuration** (Configurazione percorso di origine ripristino), visualizzare le informazioni relative al backup su primario e fare clic su **Next** (Avanti).

Se il backup esiste solo sullo storage primario, SnapManager ripristina il backup dallo storage primario.

- 7. Nella pagina **Volume Restore Configuration Information** (informazioni di configurazione del ripristino del volume), selezionare **tentativo di ripristino del volume** per tentare il metodo di ripristino del volume.
- 8. Fare clic su **Fallback to file-based restore**.

Questo consente a SnapManager di utilizzare il metodo di ripristino basato su file se non è possibile utilizzare il metodo di ripristino del volume.

- 9. Fare clic su **Preview** per visualizzare i controlli di idoneità per il ripristino rapido e le informazioni sui controlli obbligatori e sovrascrivibili.
- 10. Nella pagina **Perform operation** (Esegui operazione), verificare le informazioni immesse e fare clic su **Restore** (Ripristina).
- 11. Per visualizzare i dettagli del processo, fare clic su **Dettagli operazione**.

### <span id="page-3-0"></span>**Utilizza SnapManager per SAP per ripristinare i backup dallo storage secondario**

Gli amministratori possono ripristinare i backup protetti dallo storage secondario e scegliere come copiare di nuovo i dati nello storage primario.

### **Cosa ti serve**

Prima di tentare di ripristinare il backup, controllare le proprietà del backup e assicurarsi che il backup sia liberato nel sistema di storage primario e protetto sullo storage secondario.

### **Fasi**

- 1. Nella struttura ad albero del repository SnapManager per SAP, fare clic con il pulsante destro del mouse sul backup che si desidera ripristinare e selezionare **Ripristina**.
- 2. Nella pagina iniziale della procedura guidata di ripristino e ripristino, fare clic su **Avanti**.
- 3. Nella pagina Restore Configuration Information (Ripristina informazioni configurazione), fare clic su **complete Datafile/tablespace Restore with Control Files** (completa ripristino file dati/tablespace con file di controllo).
- 4. Fare clic su **Allow shutdown of database if necessary**, quindi fare clic su **Next**.

SnapManager modifica lo stato del database, se necessario. Ad esempio, se il database è offline e deve essere online, SnapManager lo impone online.

5. Nella pagina Recovery Configuration Information (informazioni configurazione ripristino), fare clic su **All Logs** (tutti i registri). Quindi, fare clic su **Avanti**.

SnapManager ripristina e ripristina il database all'ultima transazione e applica tutti i log richiesti.

- 6. Nella pagina Restore Source Location Configuration (Configurazione percorso di origine ripristino), selezionare l'ID dell'origine di backup protetta e fare clic su **Next** (Avanti).
- 7. Nella pagina Volume Restore Configuration Information (informazioni di configurazione ripristino volume), fare clic su **tentativo di ripristino del volume** per tentare il ripristino del volume.

### 8. Fare clic su **Fallback to file-based restore**.

Questo consente a SnapManager di utilizzare il metodo di ripristino basato su file se non è possibile completare il metodo di ripristino del volume.

- 9. Per visualizzare i controlli di idoneità per il ripristino rapido e le informazioni sui controlli obbligatori e sovrascrivibili, fare clic su **Anteprima**.
- 10. Nella pagina Perform operation (Esegui operazione), verificare le informazioni fornite e fare clic su **Restore** (Ripristina).
- 11. Per visualizzare i dettagli del processo, fare clic su **Dettagli operazione**.

### **Informazioni sul copyright**

Copyright © 2024 NetApp, Inc. Tutti i diritti riservati. Stampato negli Stati Uniti d'America. Nessuna porzione di questo documento soggetta a copyright può essere riprodotta in qualsiasi formato o mezzo (grafico, elettronico o meccanico, inclusi fotocopie, registrazione, nastri o storage in un sistema elettronico) senza previo consenso scritto da parte del detentore del copyright.

Il software derivato dal materiale sottoposto a copyright di NetApp è soggetto alla seguente licenza e dichiarazione di non responsabilità:

IL PRESENTE SOFTWARE VIENE FORNITO DA NETAPP "COSÌ COM'È" E SENZA QUALSIVOGLIA TIPO DI GARANZIA IMPLICITA O ESPRESSA FRA CUI, A TITOLO ESEMPLIFICATIVO E NON ESAUSTIVO, GARANZIE IMPLICITE DI COMMERCIABILITÀ E IDONEITÀ PER UNO SCOPO SPECIFICO, CHE VENGONO DECLINATE DAL PRESENTE DOCUMENTO. NETAPP NON VERRÀ CONSIDERATA RESPONSABILE IN ALCUN CASO PER QUALSIVOGLIA DANNO DIRETTO, INDIRETTO, ACCIDENTALE, SPECIALE, ESEMPLARE E CONSEQUENZIALE (COMPRESI, A TITOLO ESEMPLIFICATIVO E NON ESAUSTIVO, PROCUREMENT O SOSTITUZIONE DI MERCI O SERVIZI, IMPOSSIBILITÀ DI UTILIZZO O PERDITA DI DATI O PROFITTI OPPURE INTERRUZIONE DELL'ATTIVITÀ AZIENDALE) CAUSATO IN QUALSIVOGLIA MODO O IN RELAZIONE A QUALUNQUE TEORIA DI RESPONSABILITÀ, SIA ESSA CONTRATTUALE, RIGOROSA O DOVUTA A INSOLVENZA (COMPRESA LA NEGLIGENZA O ALTRO) INSORTA IN QUALSIASI MODO ATTRAVERSO L'UTILIZZO DEL PRESENTE SOFTWARE ANCHE IN PRESENZA DI UN PREAVVISO CIRCA L'EVENTUALITÀ DI QUESTO TIPO DI DANNI.

NetApp si riserva il diritto di modificare in qualsiasi momento qualunque prodotto descritto nel presente documento senza fornire alcun preavviso. NetApp non si assume alcuna responsabilità circa l'utilizzo dei prodotti o materiali descritti nel presente documento, con l'eccezione di quanto concordato espressamente e per iscritto da NetApp. L'utilizzo o l'acquisto del presente prodotto non comporta il rilascio di una licenza nell'ambito di un qualche diritto di brevetto, marchio commerciale o altro diritto di proprietà intellettuale di NetApp.

Il prodotto descritto in questa guida può essere protetto da uno o più brevetti degli Stati Uniti, esteri o in attesa di approvazione.

LEGENDA PER I DIRITTI SOTTOPOSTI A LIMITAZIONE: l'utilizzo, la duplicazione o la divulgazione da parte degli enti governativi sono soggetti alle limitazioni indicate nel sottoparagrafo (b)(3) della clausola Rights in Technical Data and Computer Software del DFARS 252.227-7013 (FEB 2014) e FAR 52.227-19 (DIC 2007).

I dati contenuti nel presente documento riguardano un articolo commerciale (secondo la definizione data in FAR 2.101) e sono di proprietà di NetApp, Inc. Tutti i dati tecnici e il software NetApp forniti secondo i termini del presente Contratto sono articoli aventi natura commerciale, sviluppati con finanziamenti esclusivamente privati. Il governo statunitense ha una licenza irrevocabile limitata, non esclusiva, non trasferibile, non cedibile, mondiale, per l'utilizzo dei Dati esclusivamente in connessione con e a supporto di un contratto governativo statunitense in base al quale i Dati sono distribuiti. Con la sola esclusione di quanto indicato nel presente documento, i Dati non possono essere utilizzati, divulgati, riprodotti, modificati, visualizzati o mostrati senza la previa approvazione scritta di NetApp, Inc. I diritti di licenza del governo degli Stati Uniti per il Dipartimento della Difesa sono limitati ai diritti identificati nella clausola DFARS 252.227-7015(b) (FEB 2014).

### **Informazioni sul marchio commerciale**

NETAPP, il logo NETAPP e i marchi elencati alla pagina<http://www.netapp.com/TM> sono marchi di NetApp, Inc. Gli altri nomi di aziende e prodotti potrebbero essere marchi dei rispettivi proprietari.